## Global Mapper Overview

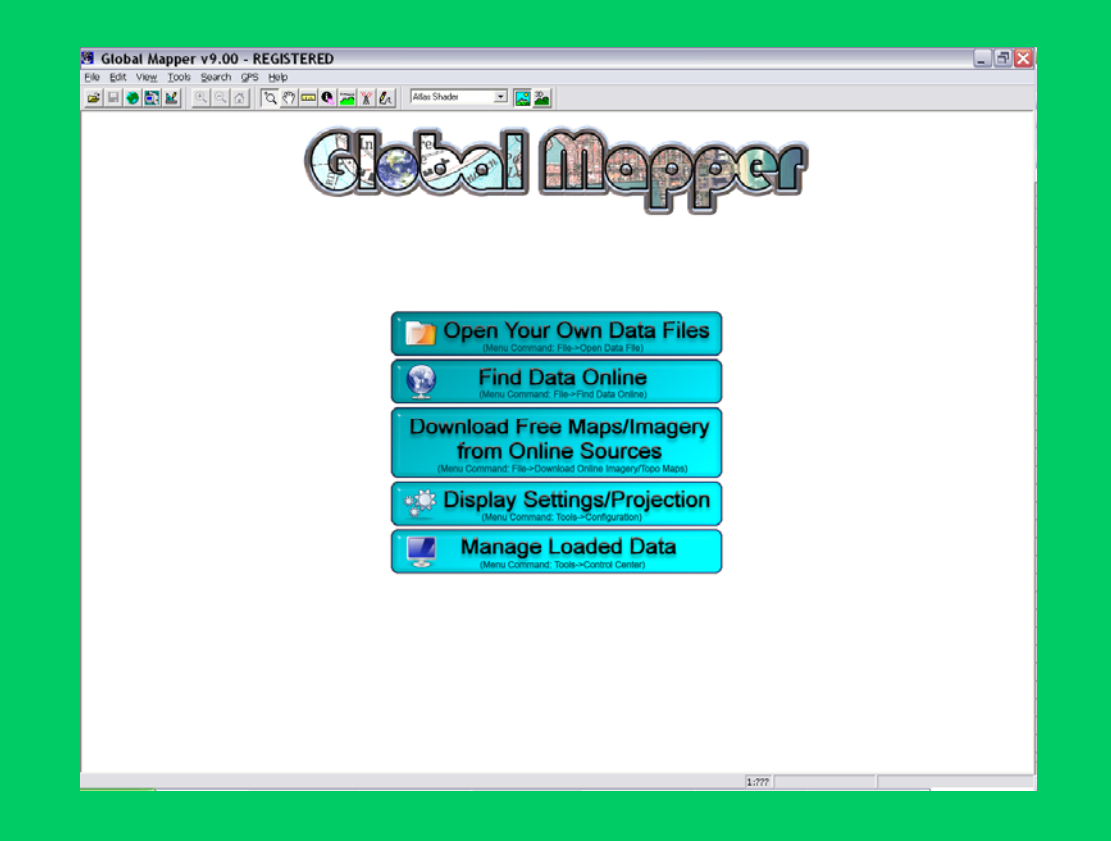

Bridge Planning Practitioners Workshop April 2012

## **Overview**

- •Drainage Area
- •Stream Profile
- •Channel XS Parameters
- •**Banktracking**
- $\bullet$ BPG Tool

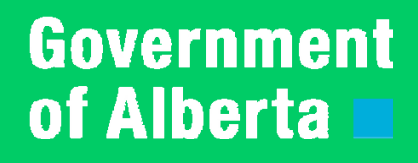

# Projection

- GIS data files may store data in different projection systems
- GM will convert and display in the selected projection.
- Tools: Configuration, "Projection Tab", pick from list, or "Load From File" (PRJ file).
- UTM 11/12, 3TM, 10TM, geographic

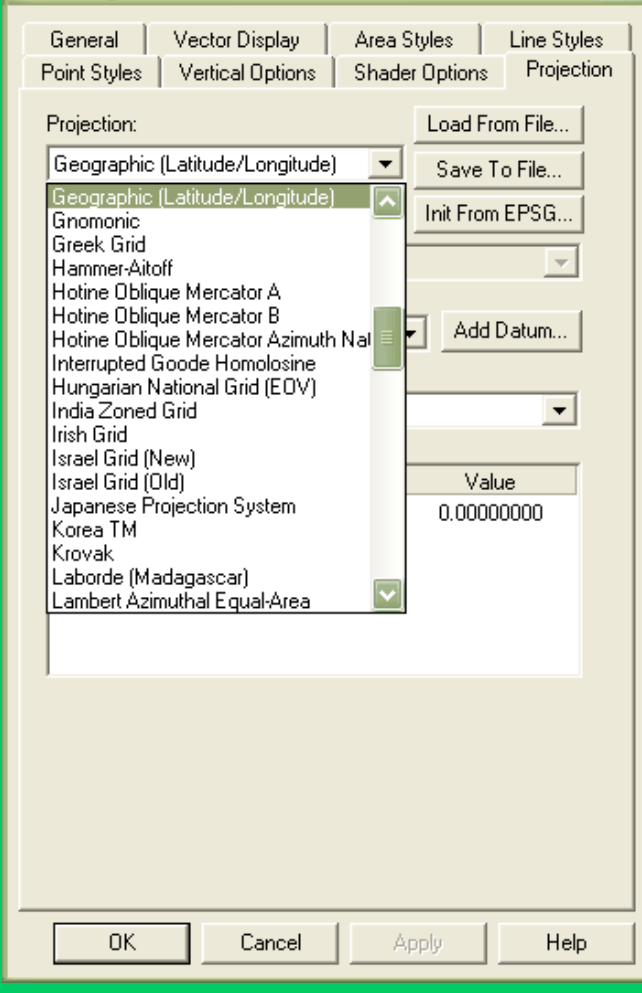

 $\overline{\mathsf{x}}$ 

**Configuration** 

# Drainage Area (DA) - Overview

- 1. Locate Map Sheet for Site (HIS)
- 2. Open Global Mapper and set projection to TM
- 3. Load GIS Data DEM, Streams, Bridges, others
- 4. Zoom to extents of DA
- 5. Generate Contours
- 6. Draw DA boundary
- 7. Modify DA, if necessary
- 8. Large DA Use Multiple Polygons

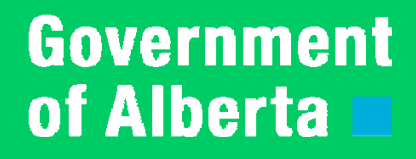

# Locate Map Sheet Number

#### •Use HIS

#### •48 Map Sheets in Alberta

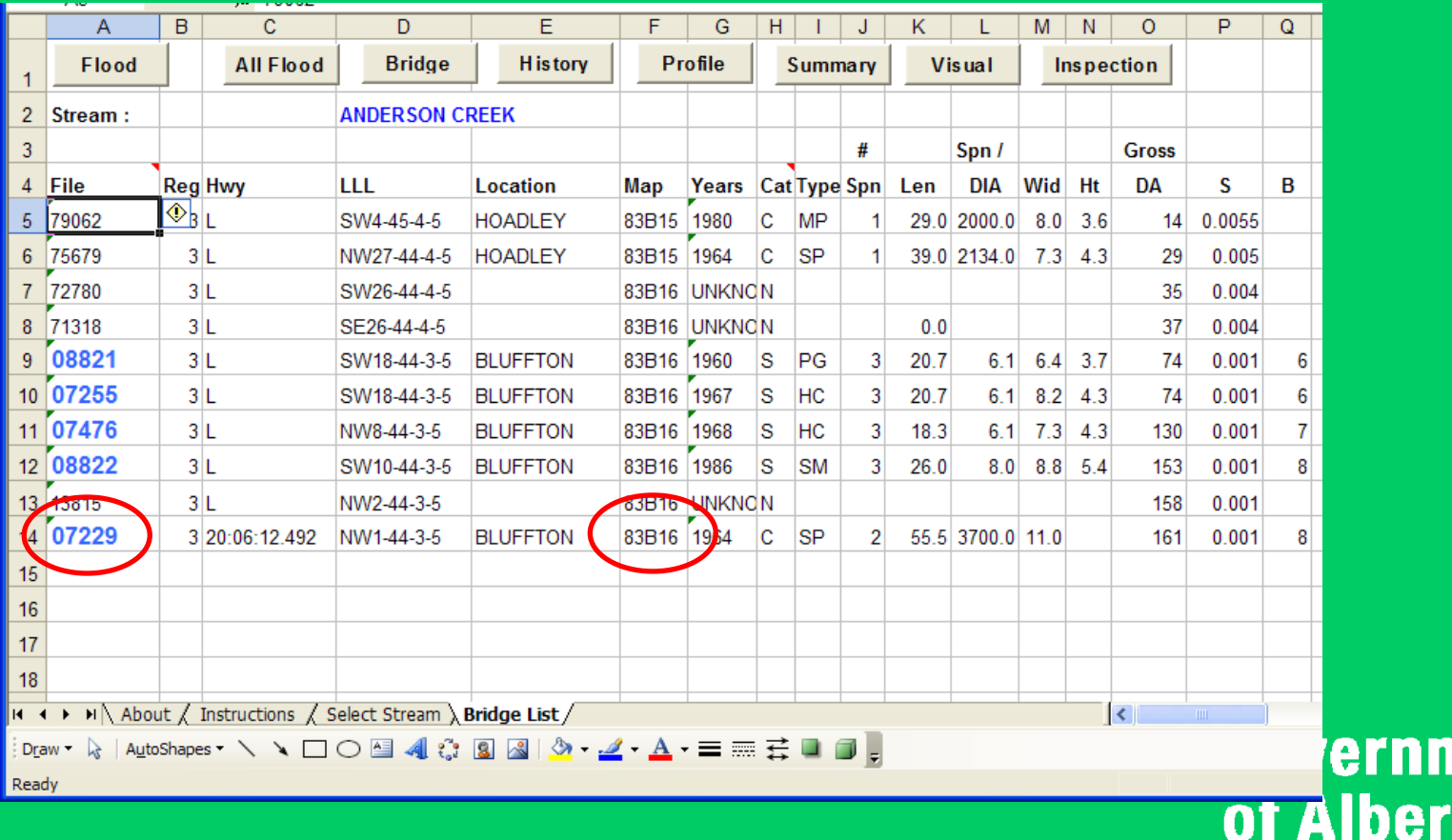

nent

ta

# Open Global Mapper

#### •Open Global Mapper and Set Projection to TM type

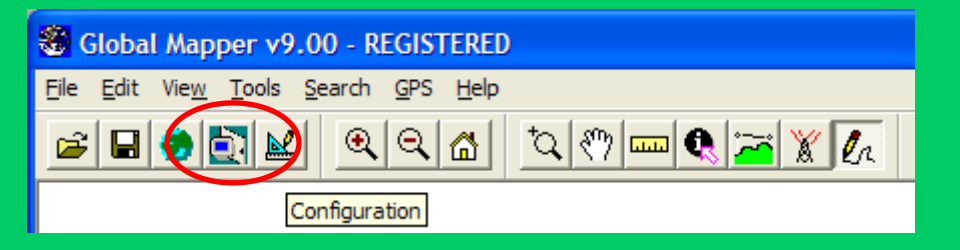

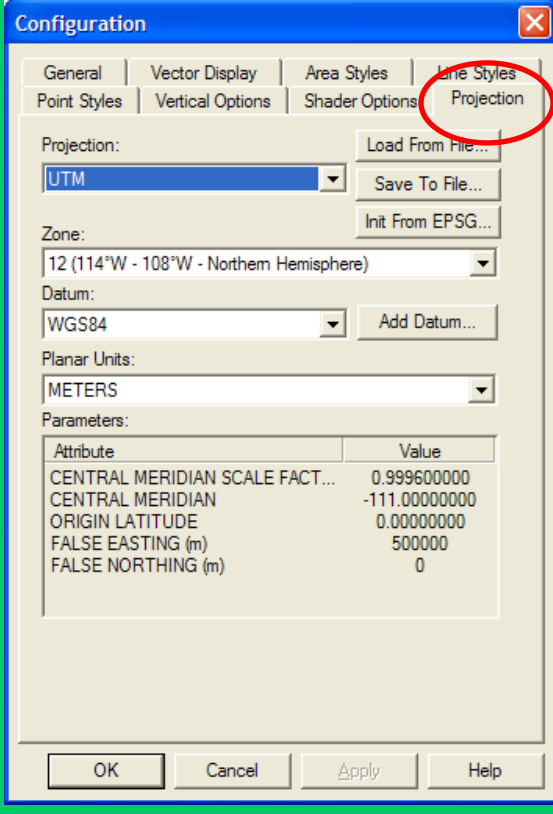

# Load GIS Data

•Drag and drop files (Bridges, streams, DEM, others)

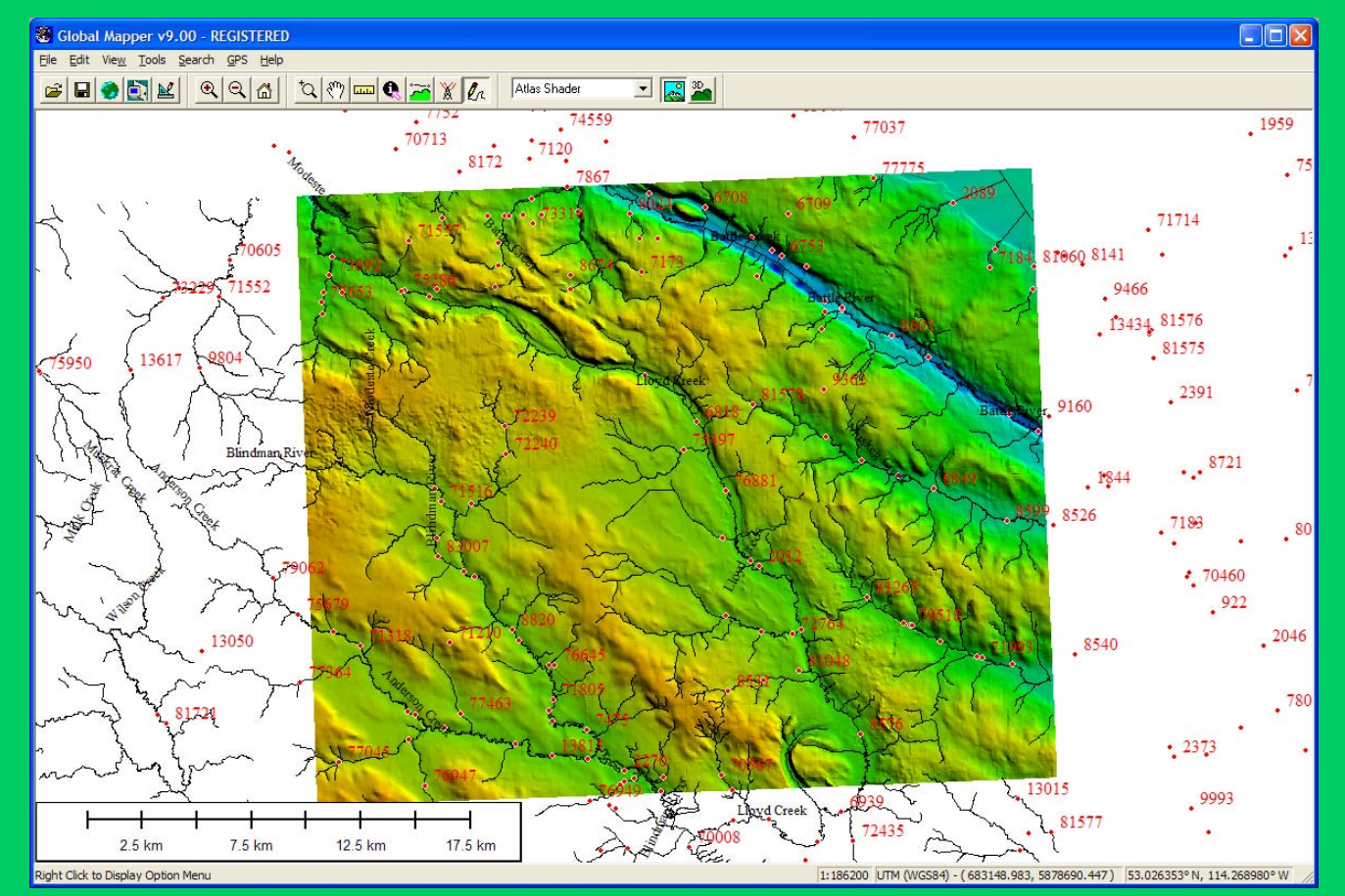

# Find Bridge Site

•Search : "Search By Name"

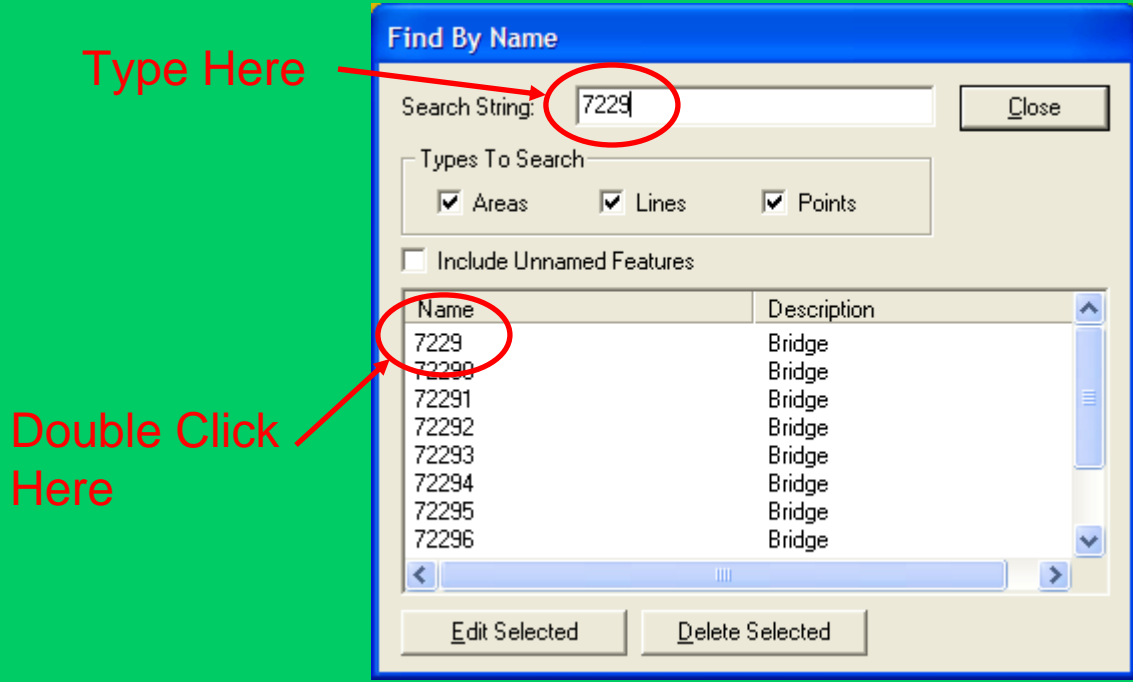

### Generate Contours

#### • File : Generate Contours

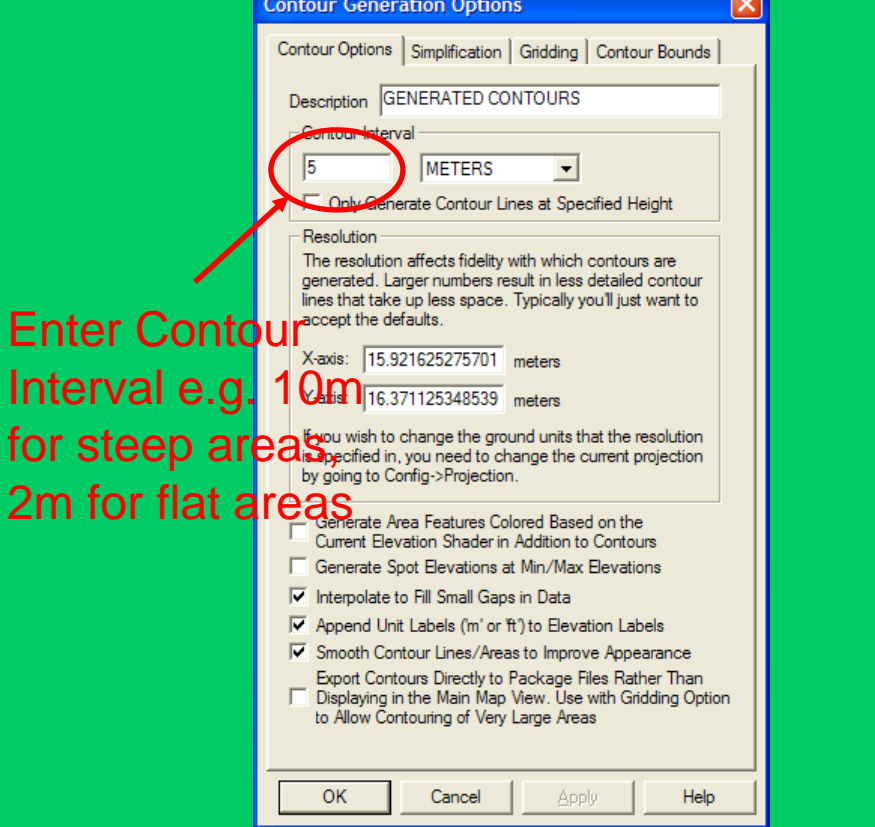

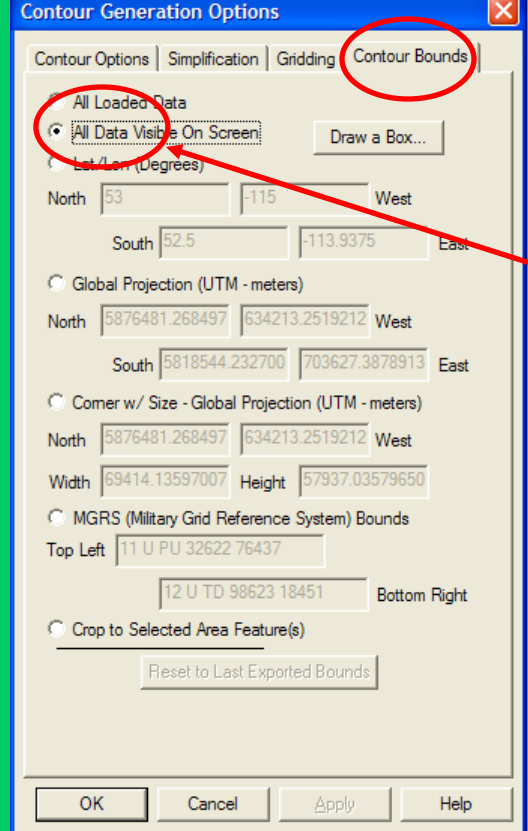

Select this to limit contouring to screen area, much faster than "all loaded data"

# Draw DA Boundary

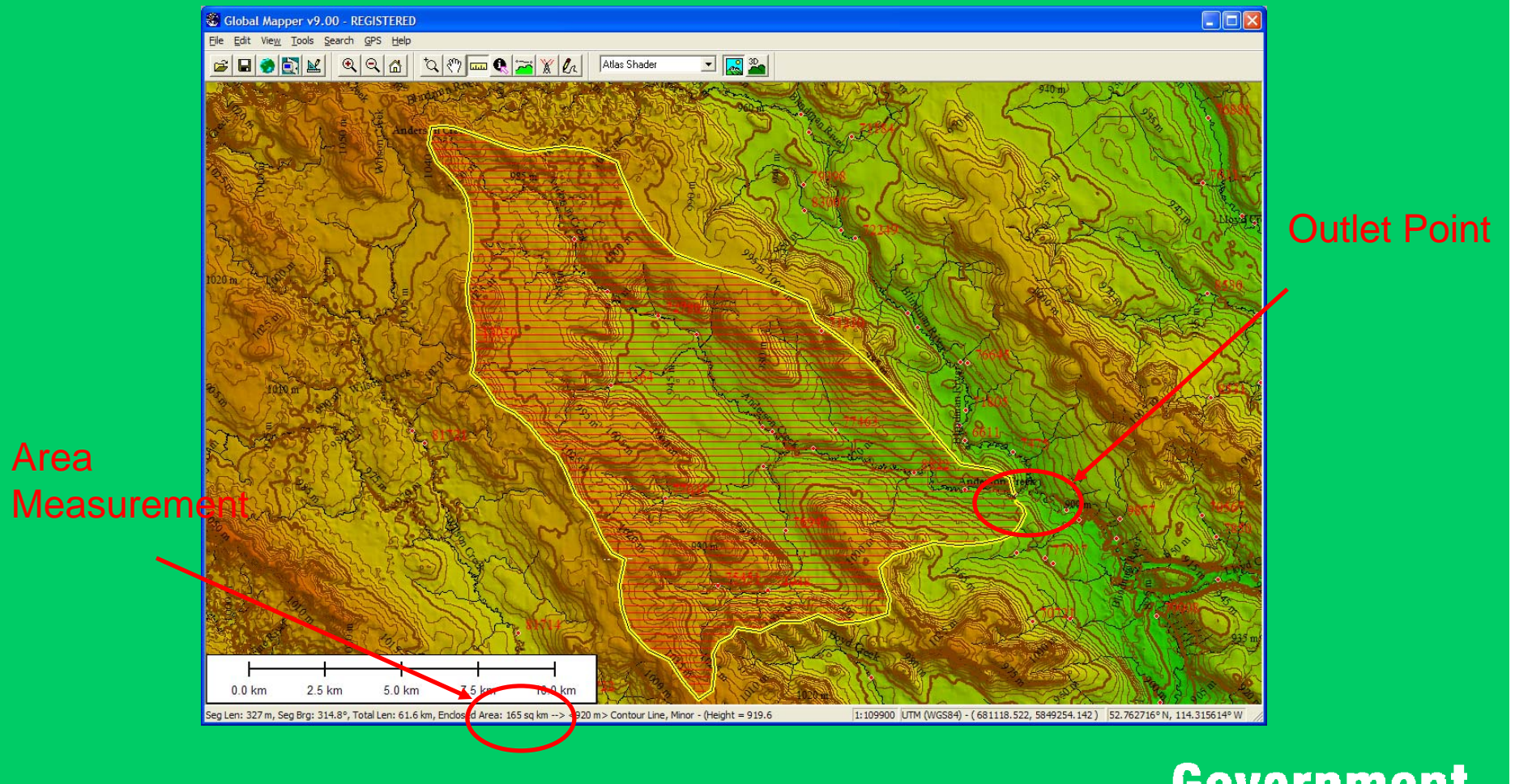

# Multiple Polygons

#### •Can move/edit points/lines/areas

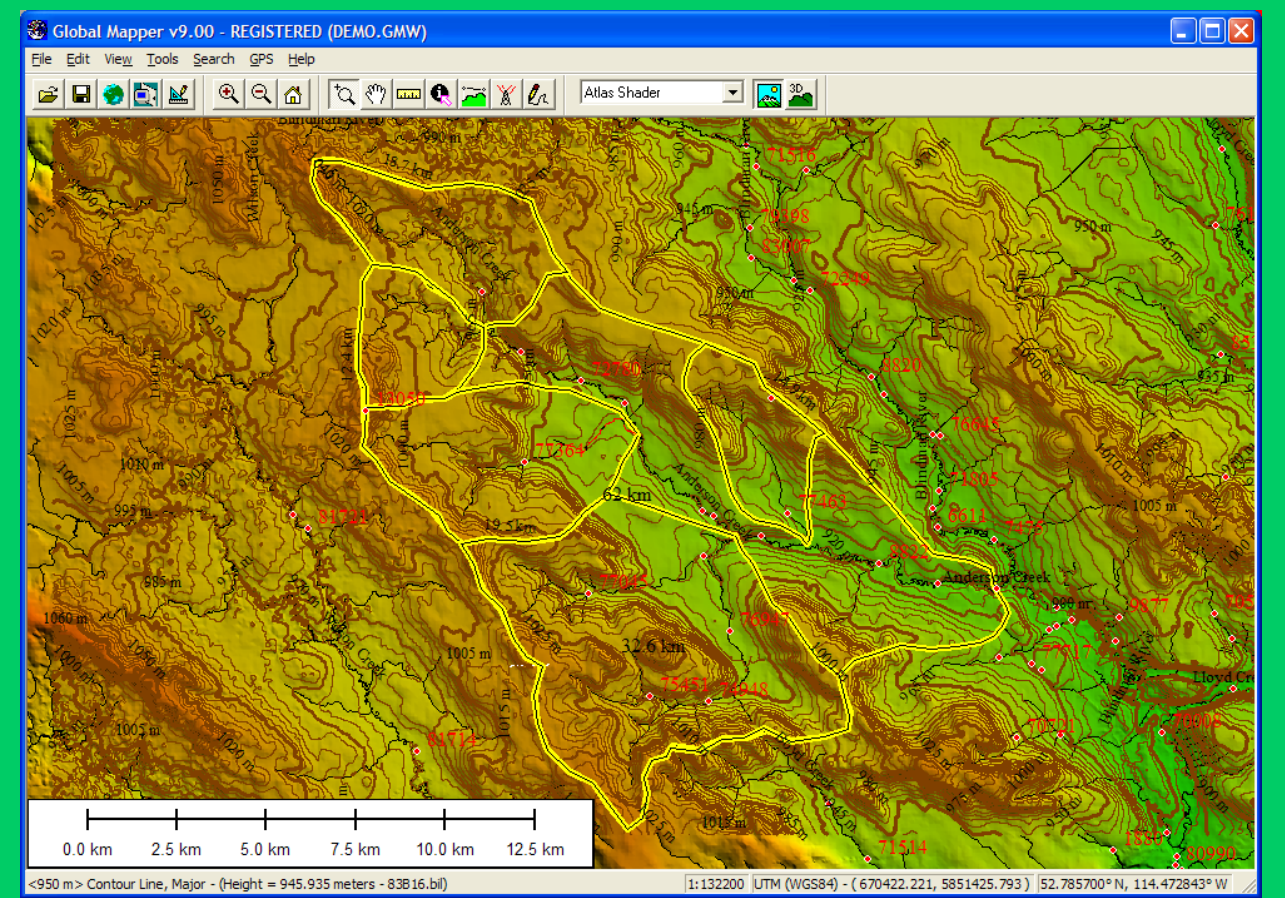

## Stream Profile

#### •Can combine line segments

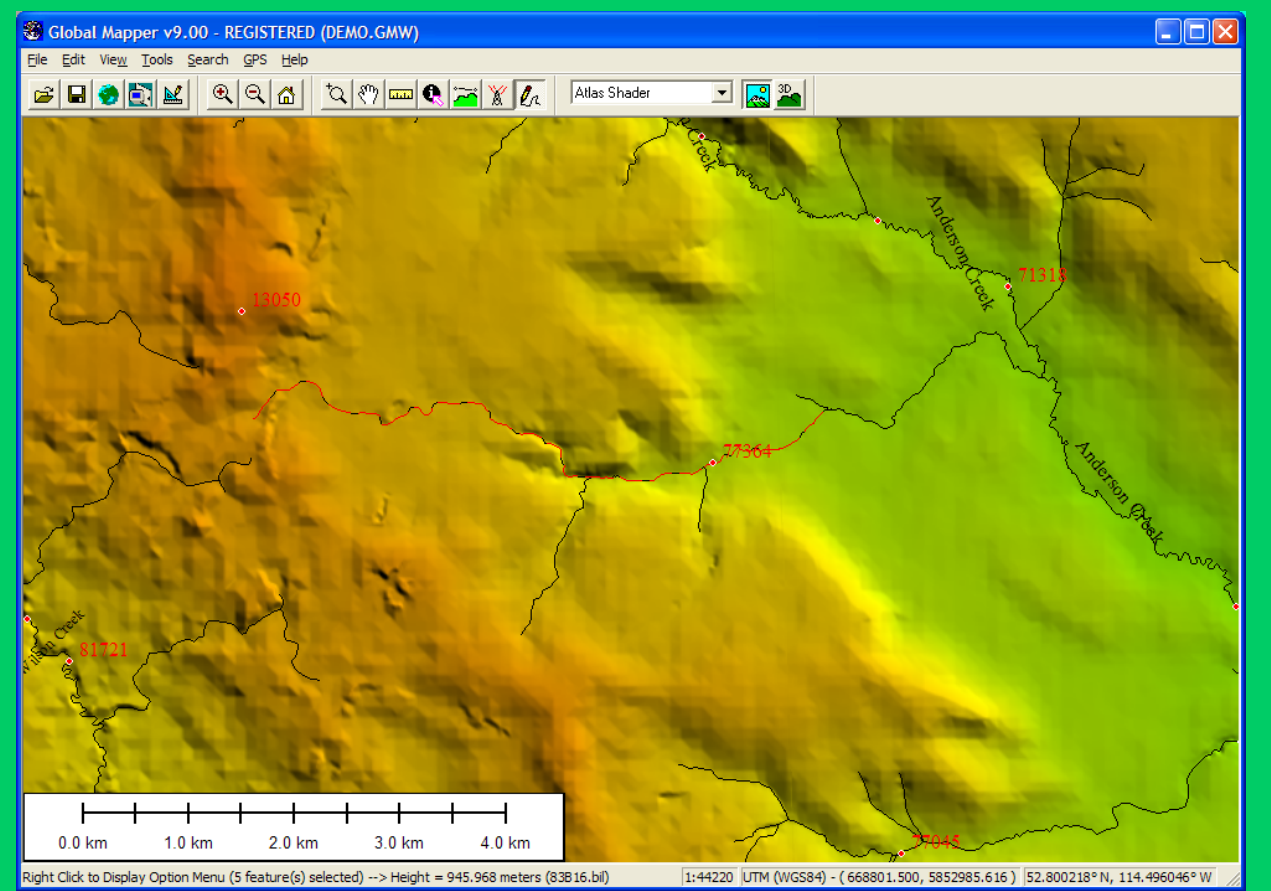

# Generate Profile from DEM

#### •Source of slopes in HIS; can extract to Excel

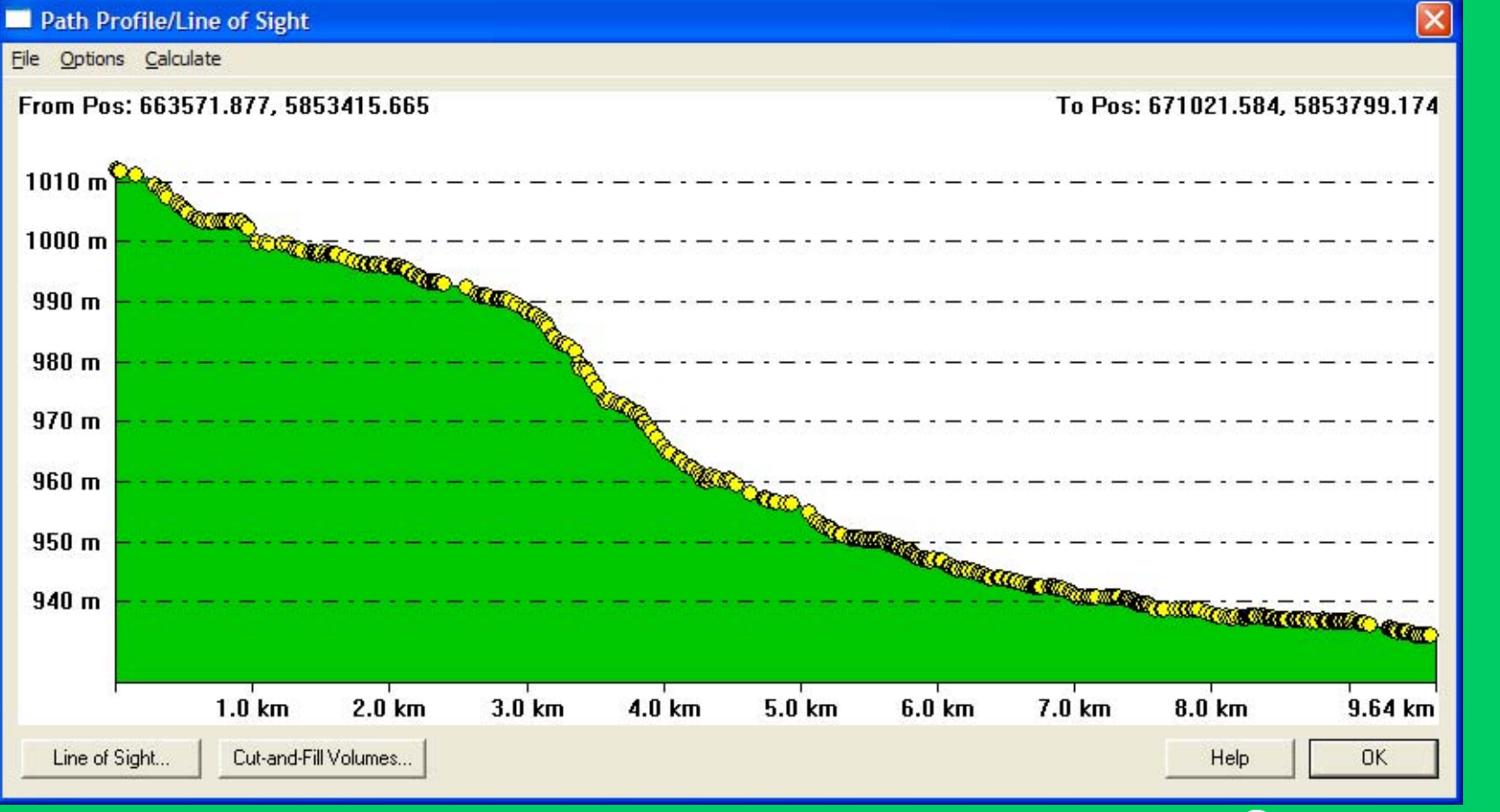

# Cross Section Extraction

 $\overline{\mathbb{E}[\mathbb{Q}^x]}$ 

• $B, h$ 

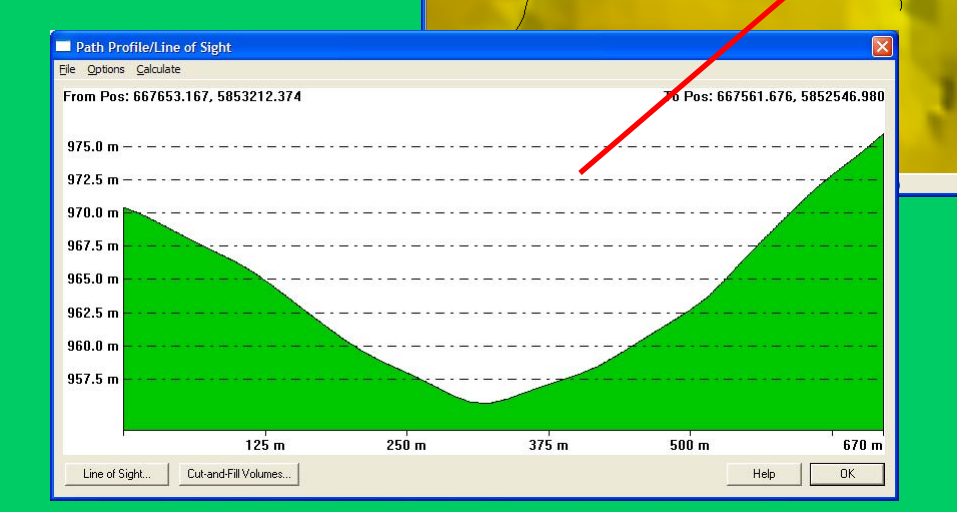

File Edit View Tools Search GPS Help

6 8 8 8 4 4 4 4 4 4 5 X 4

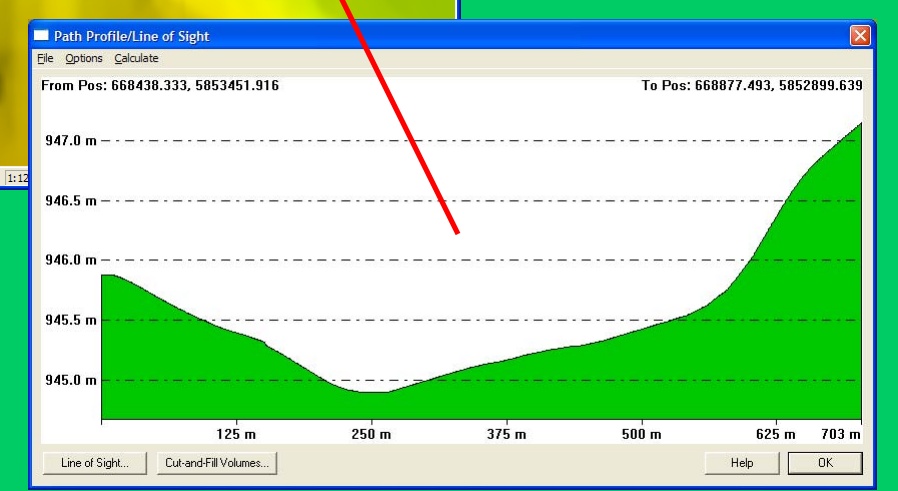

## Cross Section Extraction

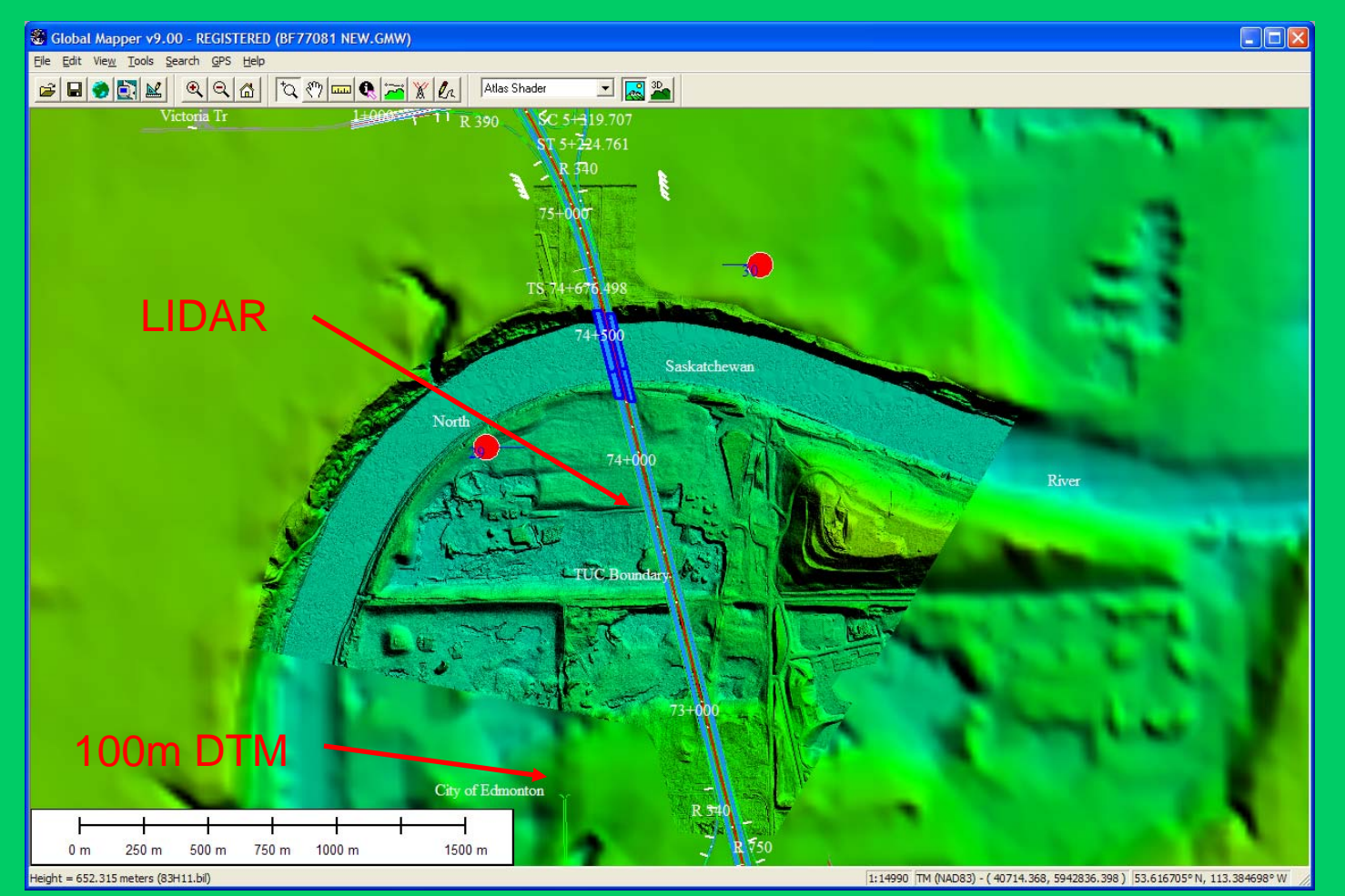

## DTM – XS Extractior

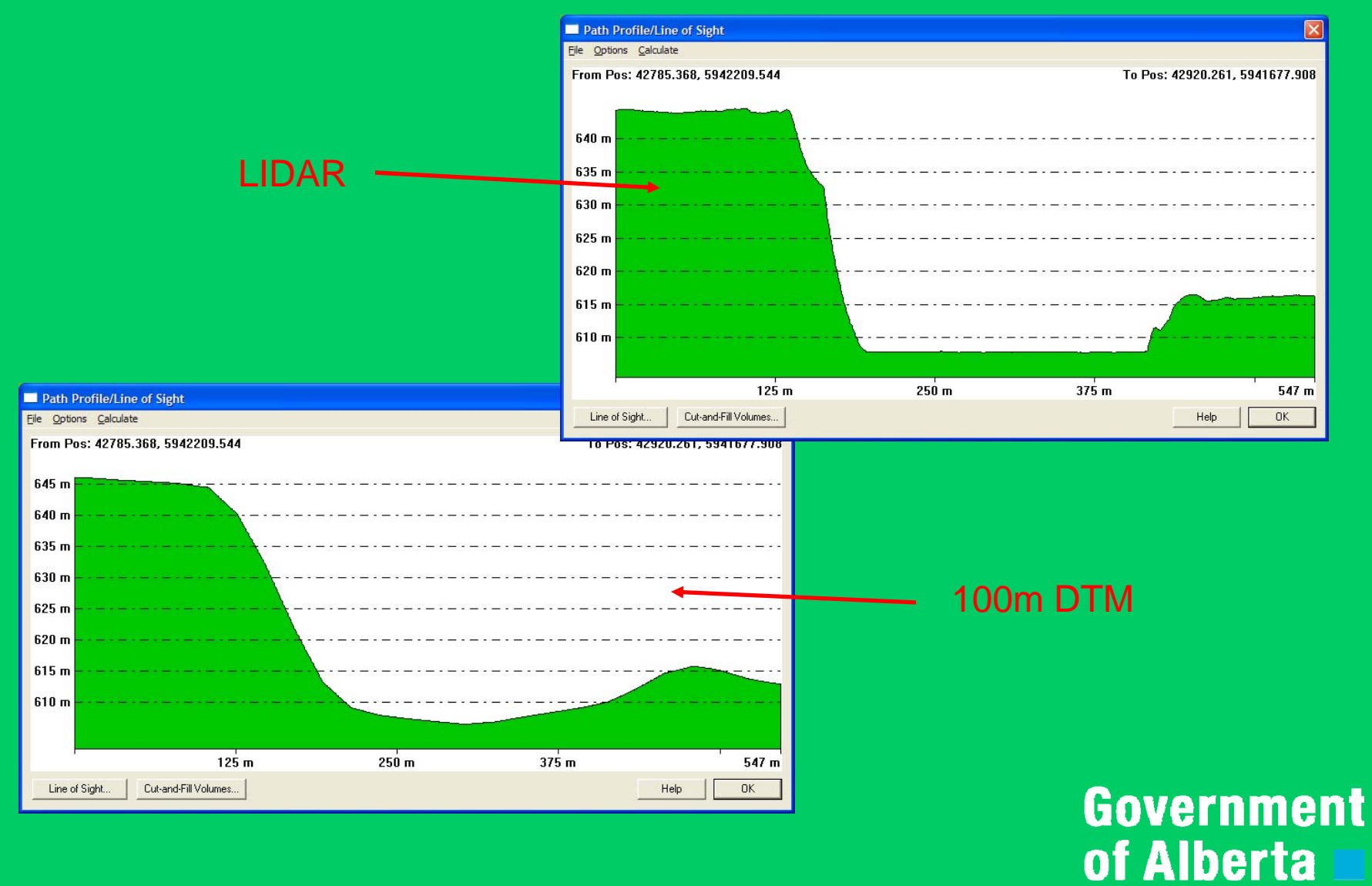

# Satellite Imagery Measurement

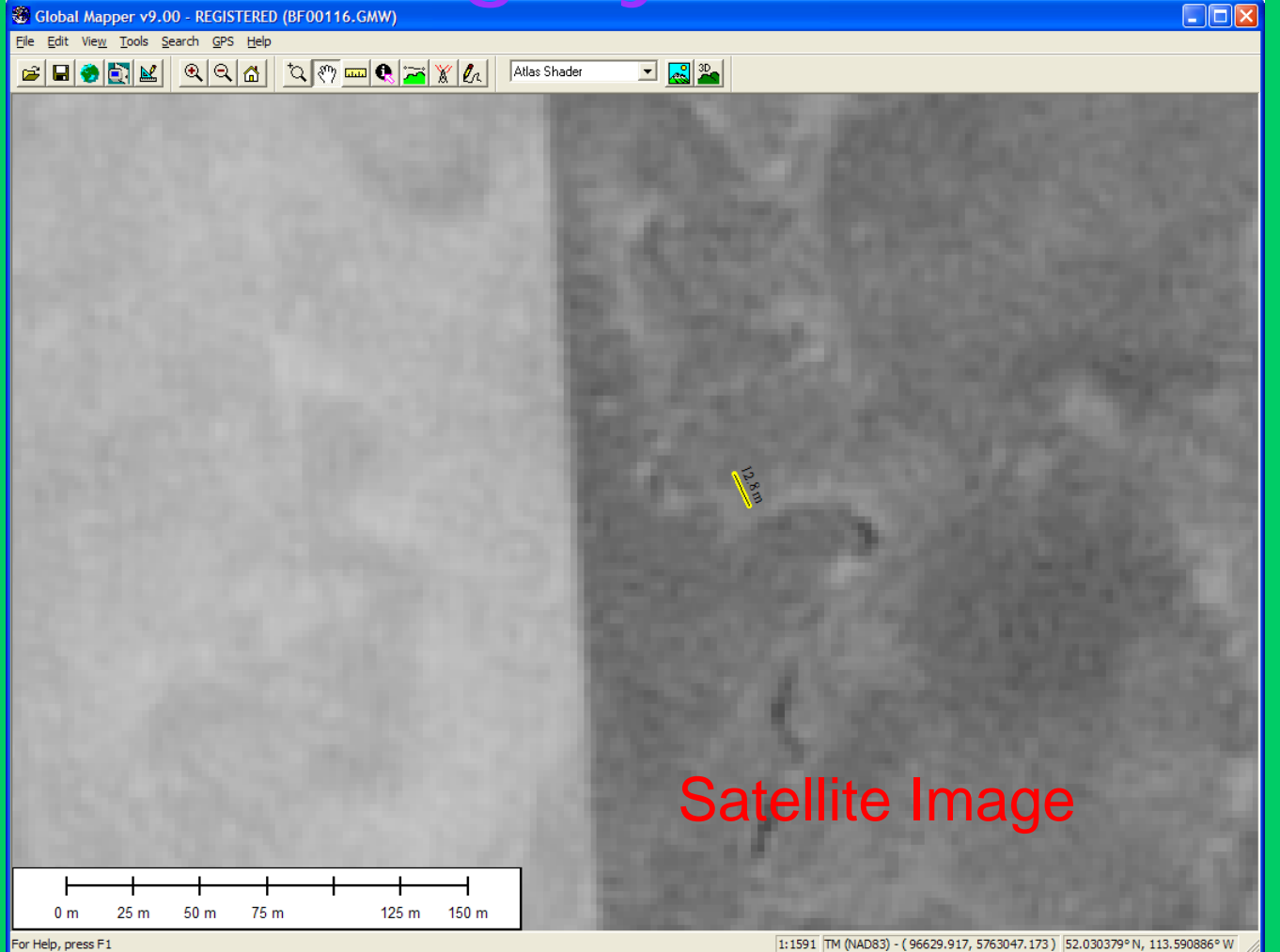

# Airphoto Imagery Measurement

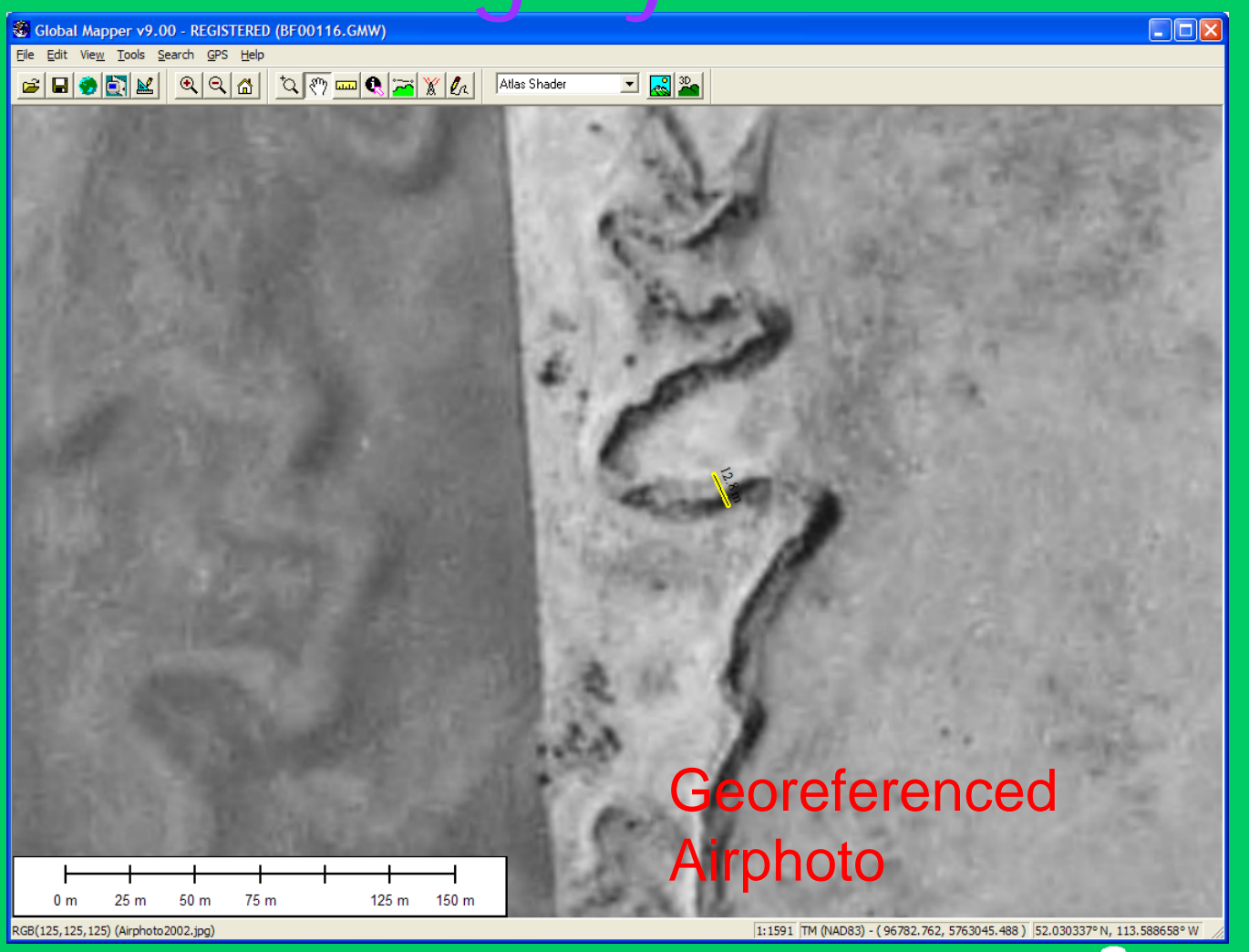

# Banktracking (BIM 2)

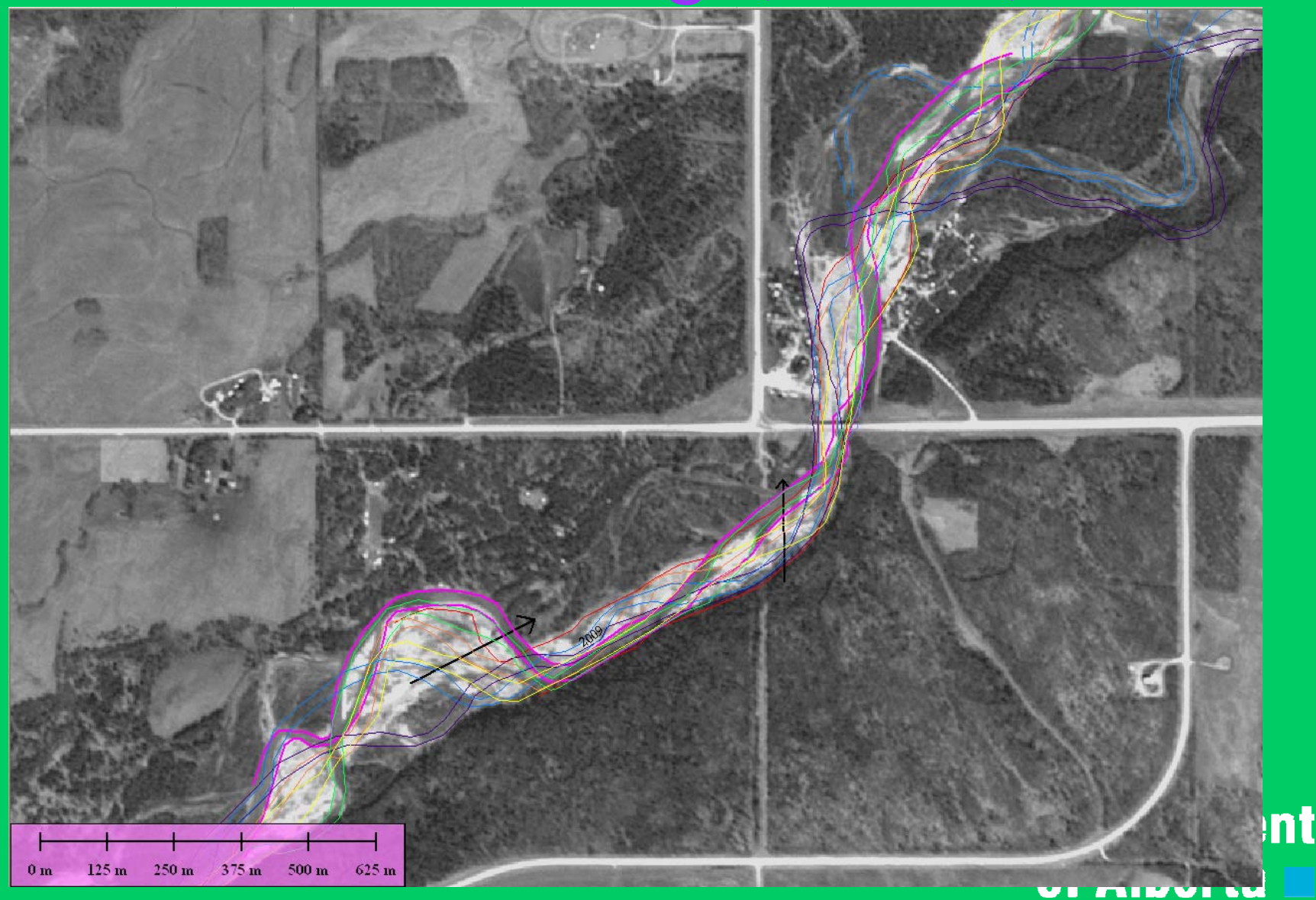

# BPG Tool

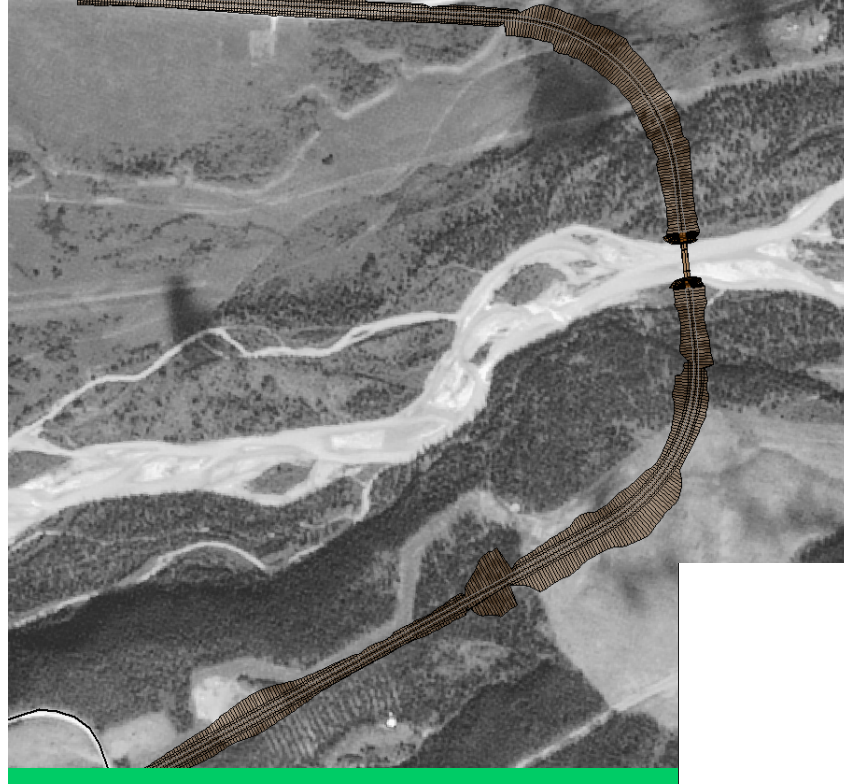

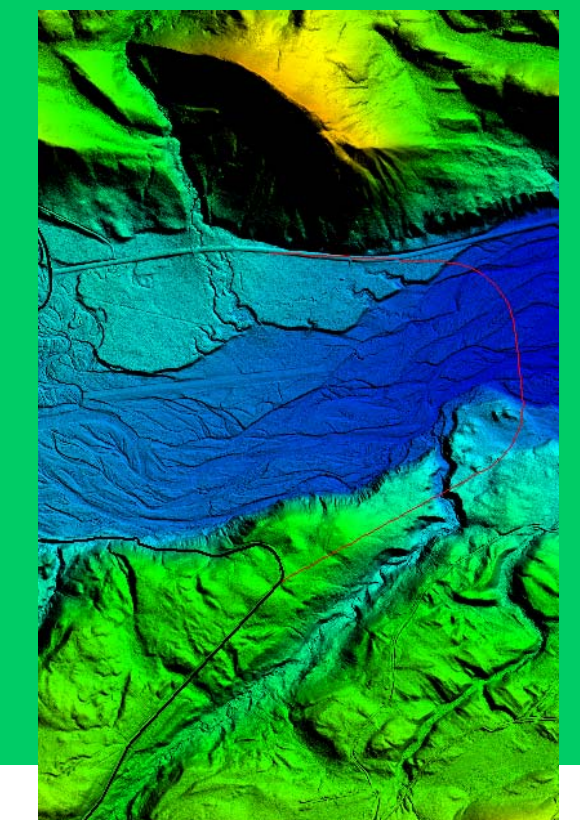

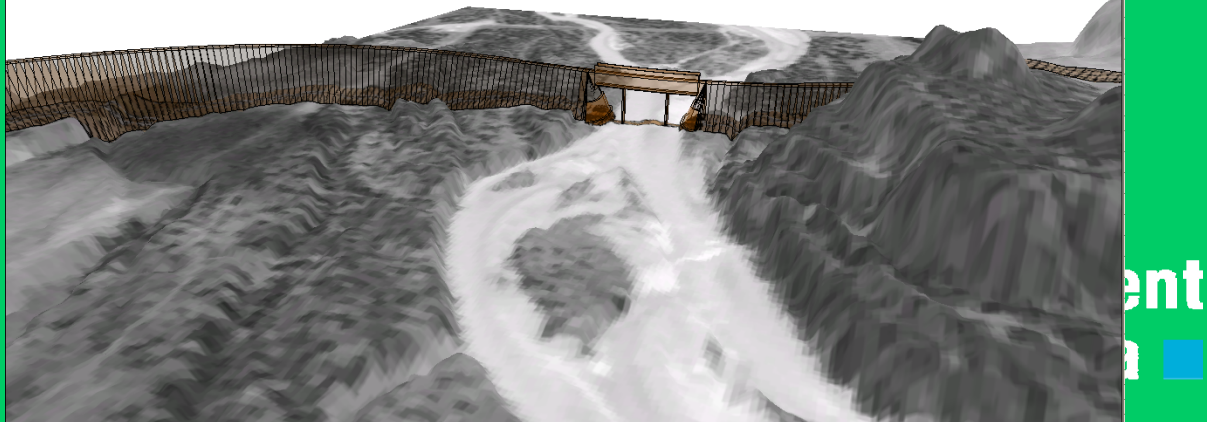

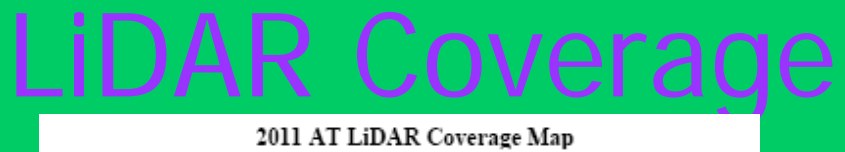

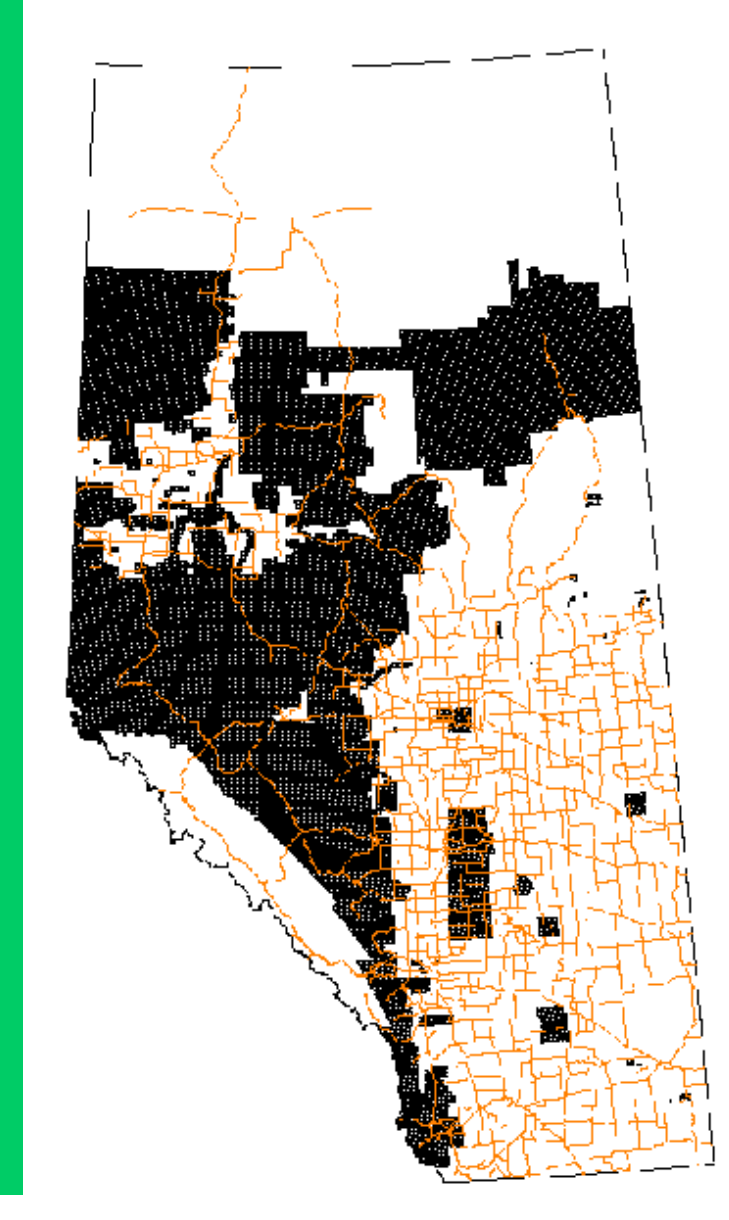

# Other Layers

Open Data File(s).. Open Generic ASCII Text File(s), Open All Files in a Directory Tree Open ECW File from the Web...

Unload All... Create New Map Catalog... Find Data Online... Download Online Imagery/Topo/1 Load Workspace... Save Workspace... Save Workspace As... Run Script

Export PDF File... Export Raster and Elevation Data **Exnort Vector Data** 

Print... Print Preview... Print Setup... 1 2011 Lidar Coverage.gmw 2 B:\Working\...\9796\09796.qm\ 3 A:\Engg Software\...\09796.gm 4 A:\Inspection\...\7492.gmw 5 A:\Inspection\...\06960.gmw 6 B:\GIS\DEM\83I\83I14.bil

Evit

Batch Convert/Reproject... Create S-63 User Permit File.. Combine Terrain Layers... Generate Contours. Rectify (Georeference) Imagery...

**By start B** Inbox - Mi

- •Maps (1:50000, 1:250000)
- •NWPA
- •WSC Gauges
- •**Storms**
- •TWP Grids
- •RoWs
- •Provincial Highways
- •Local Roads
- •Alberta/Edmonton Boundary
- River Basins
- Import/Export to Excel/DGN/DWG/Google Earth

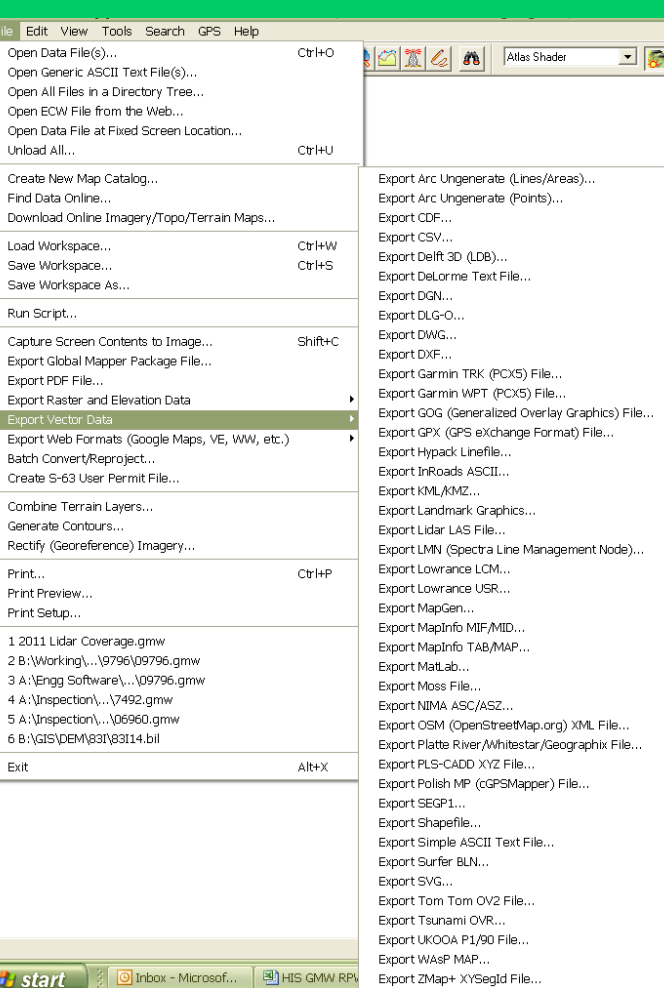

### QUESTIONS?

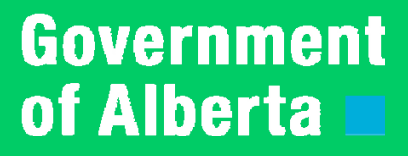